# **UNIVERSIDAD LUTERANA SALVADOREÑA**

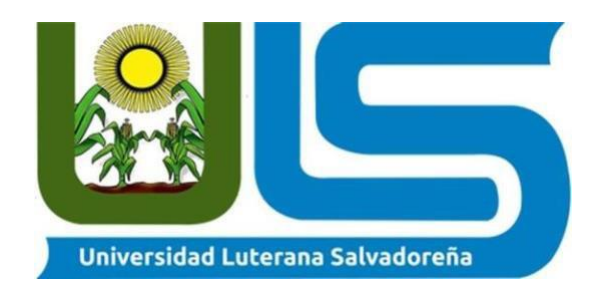

**TITULO O TEMA:** Formulario de roles para el personal de un Hospital

# **NOMBRE DE LOS ESTUDIANTES:**

Salvador Josué Cisneros Hernández - CH01137269

Héctor Alexis Gonzales Vásquez - GV01137328

Sebastián Emilio Vásquez Mejía - VM01137362

Miguel Ángel Nolasco Osorio – NO01137273

# **ASIGNATURA:**

Base de Datos

# **DOCENTE:**

Pedro Noble

**CICLO/AÑO:** I - 2023

# **INDICE**

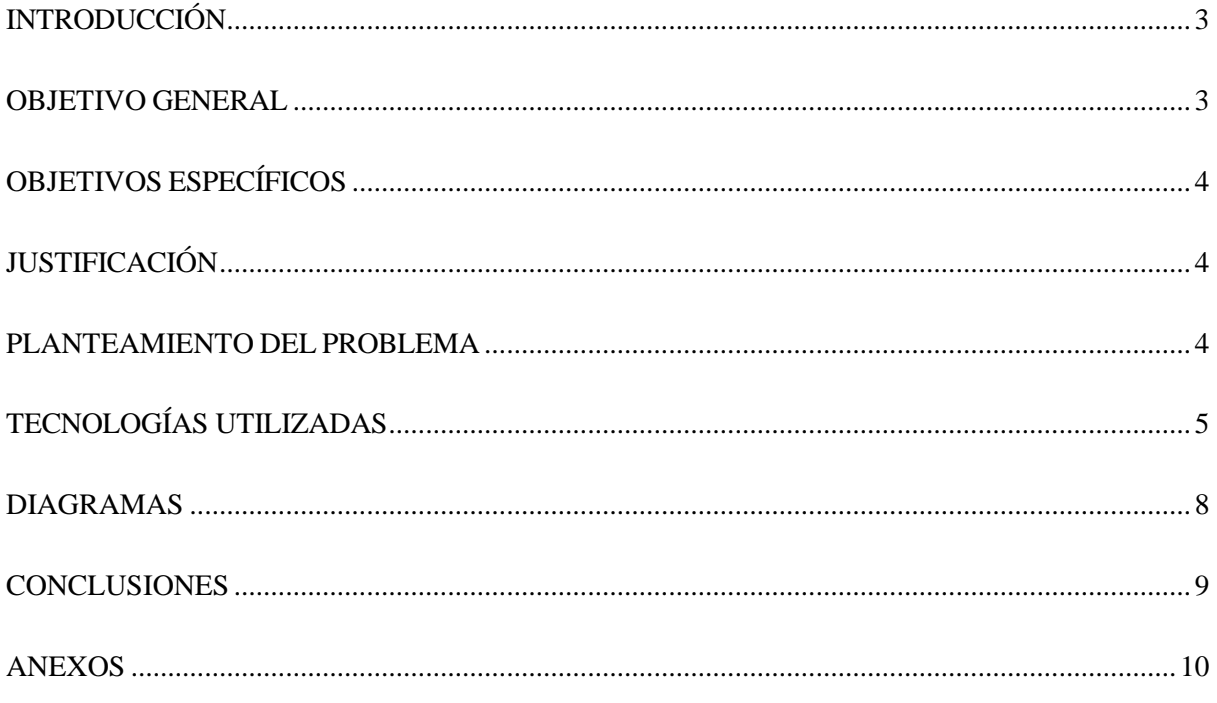

### **INTRODUCCIÓN**

<span id="page-2-0"></span>El presente proyecto tiene como objetivo desarrollar un sistema de gestión de roles del personal hospitalario que permita optimizar la organización de tareas y mejorar la atención a los pacientes en un centro hospitalario. La implementación de este sistema proporcionará una estructura eficiente para asignar y distribuir a los miembros del personal en diferentes áreas de trabajo de acuerdo con sus habilidades y responsabilidades.

El sistema de gestión de roles será una herramienta fundamental para garantizar que cada miembro del equipo médico y administrativo cumpla con las funciones asignadas de manera efectiva y en línea con las necesidades del hospital. Esto permitirá una mejor coordinación entre los diferentes departamentos y una distribución equitativa de las responsabilidades, lo que resultará en una atención más eficiente y una mejora general de los servicios hospitalarios.

Para la creación de este sistema, se utilizará el editor de código Visual Studio Code, reconocido por su versatilidad y amplias funcionalidades de desarrollo. Este entorno de programación brindará un marco adecuado para la implementación del programa, facilitando la creación de las funcionalidades requeridas y permitiendo una gestión eficiente del código fuente.

El sistema de gestión de roles del personal hospitalario buscará optimizar la asignación de tareas, asegurando que cada miembro del equipo desempeñe un papel adecuado y acorde con sus capacidades y conocimientos. Además, se enfocará en mejorar la comunicación interna y la colaboración entre los diferentes roles, fomentando un ambiente de trabajo cohesionado y eficaz.

En resumen, este proyecto tiene como finalidad desarrollar un sistema de gestión de roles del personal hospitalario que brinde una estructura organizativa sólida, utilizando Visual Studio Code como herramienta principal de desarrollo. Se espera que esta solución contribuya a la mejora de la eficiencia y calidad de los servicios hospitalarios, beneficiando tanto al personal como a los pacientes atendidos en el centro hospitalario.

### **OBJETIVO GENERAL**

<span id="page-2-1"></span>Distribuir los roles del personal hospitalario y controlar las labores que cada rol debe ejercer.

### **OBJETIVOS ESPECÍFICOS**

<span id="page-3-0"></span>- Mejorar la organización del personal médico

- Reducir el tiempo perdido para la atención a pacientes

# **JUSTIFICACIÓN**

<span id="page-3-1"></span>La implementación de un formulario de roles para el personal de un hospital puede ser de gran utilidad para mejorar la eficiencia y efectividad en la atención de los pacientes. Al contar con un formulario que identifique claramente las funciones y responsabilidades de cada miembro del personal del hospital, se puede reducir la duplicación de tareas, mejorar la coordinación entre los diferentes departamentos y equipos, y garantizar una atención más efectiva y eficiente a los pacientes.

Además, un formulario de roles también puede ayudar a mejorar la comunicación interna y externa del hospital, ya que proporciona una fuente de información clara y concisa sobre las funciones y responsabilidades del personal. También puede ser utilizado como una herramienta de capacitación para el personal nuevo o para aquellos que cambian de roles, asegurando que comprendan claramente sus responsabilidades y las expectativas del hospital. En resumen, la implementación de un formulario de roles para el personal de un hospital puede mejorar la eficiencia, efectividad y comunicación interna del hospital, lo que se traduce en una atención de calidad y segura para los pacientes.

### **PLANTEAMIENTO DEL PROBLEMA**

<span id="page-3-2"></span>El problema a resolver con la creación de un formulario de roles para el personal de un hospital es la falta de claridad y organización en la asignación de tareas y responsabilidades a los empleados. Muchas veces, los trabajadores pueden sentirse confundidos sobre lo que se espera de ellos o puede haber superposición de tareas entre diferentes miembros del personal. Esto puede resultar en una falta de eficiencia y productividad en el hospital, lo que a su vez puede afectar negativamente la calidad de la atención al paciente. La creación de un formulario de roles claro y conciso ayudaría a los empleados a comprender mejor sus responsabilidades y aseguraría que cada tarea sea asignada a la persona adecuada en el momento adecuado, mejorando así la eficiencia y la calidad de la atención al paciente en el hospital.

# **TECNOLOGÍAS UTILIZADAS**

#### **PHP**

<span id="page-4-0"></span>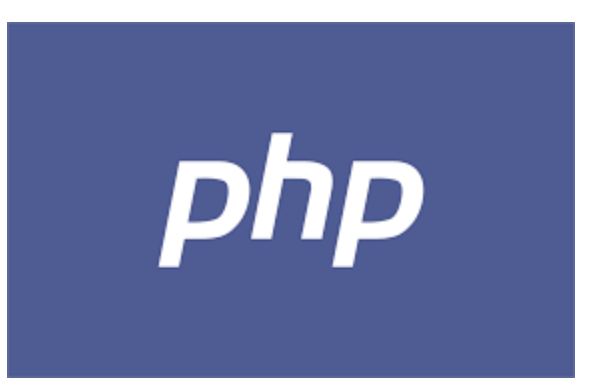

Se utilizó el lenguaje de programación PHP como base para el desarrollo del sistema de gestión de roles del personal hospitalario. PHP, acrónimo de "Hypertext Preprocessor", es un lenguaje de programación ampliamente utilizado en la creación de aplicaciones web dinámicas.

El uso de PHP permitió la implementación de características clave en el sistema, como la asignación de roles y responsabilidades a los miembros del personal, el seguimiento de su disponibilidad y la comunicación interna. Con PHP, fue posible crear una interfaz de usuario dinámica y amigable que facilita la interacción del personal hospitalario con el sistema.

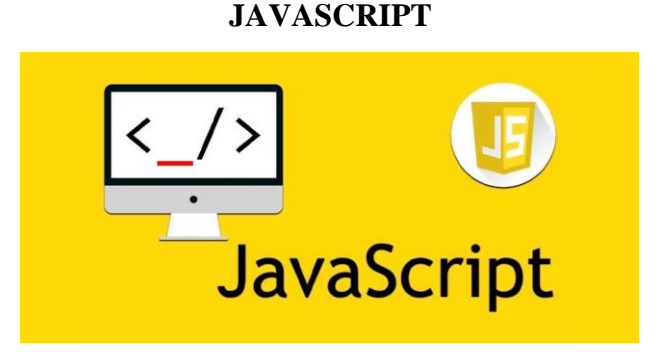

Se utilizó el lenguaje de programación JavaScript para complementar el desarrollo del sistema de gestión de roles del personal hospitalario. JavaScript es un lenguaje de programación ampliamente utilizado en el desarrollo web y se ejecuta en el lado del cliente, lo que significa que se ejecuta en el navegador web del usuario final.

JavaScript se utilizó en este proyecto para agregar interactividad y dinamismo a la interfaz de usuario del sistema de gestión de roles. Con JavaScript, fue posible crear funcionalidades

como la validación de formularios, la manipulación y actualización en tiempo real de la información en la interfaz, y la respuesta instantánea a las acciones del usuario sin necesidad de recargar la página.

Además, JavaScript permitió la implementación de características como la gestión de eventos, que capturan las acciones del usuario, como hacer clic en un botón o seleccionar una opción de un menú desplegable, y responden a esos eventos ejecutando el código correspondiente. Esto resulta especialmente útil en un sistema de gestión de roles, donde es necesario responder de manera rápida y eficiente a las interacciones del usuario.

#### **JQUERY**

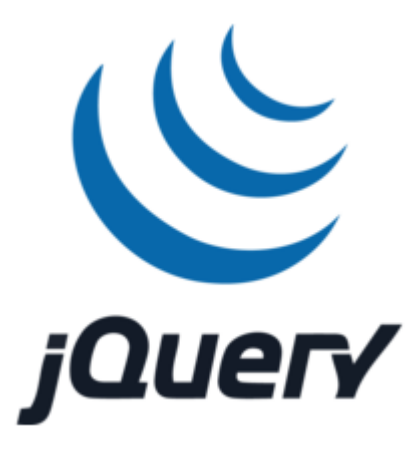

Se utilizó la biblioteca jQuery para complementar el desarrollo del sistema de gestión de roles del personal hospitalario. jQuery es una biblioteca de JavaScript que simplifica la manipulación y la interacción con el documento HTML, el manejo de eventos y la realización de peticiones AJAX de manera más concisa y eficiente.

jQuery se utilizó para agilizar y simplificar el desarrollo de funcionalidades interactivas en el sistema de gestión de roles. Proporciona una sintaxis sencilla y consistente que facilita la manipulación del DOM (Document Object Model) y la interacción con elementos HTML. Con jQuery, se pudo acceder fácilmente a los elementos de la interfaz de usuario, modificar su contenido, estilos y atributos, así como capturar eventos y responder a ellos de manera eficiente.

#### **BOOTSTRAP**

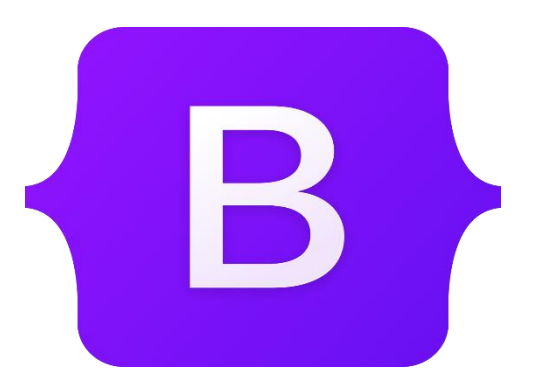

Se utilizó el framework Bootstrap para facilitar y agilizar el desarrollo del sistema de gestión de roles del personal hospitalario. Bootstrap es un framework de front-end que proporciona un conjunto de herramientas y estilos CSS predefinidos, así como componentes y utilidades de JavaScript, con el objetivo de crear interfaces web responsivas y visualmente atractivas de manera más eficiente.

Bootstrap se utilizó para establecer una base sólida y coherente en el diseño y la presentación de la interfaz de usuario del sistema de gestión de roles. Su amplia variedad de clases CSS predefinidas permitió aplicar estilos consistentes y profesionales a los elementos HTML, lo que agilizó el desarrollo y aseguró una apariencia visualmente atractiva en diferentes dispositivos y tamaños de pantalla.

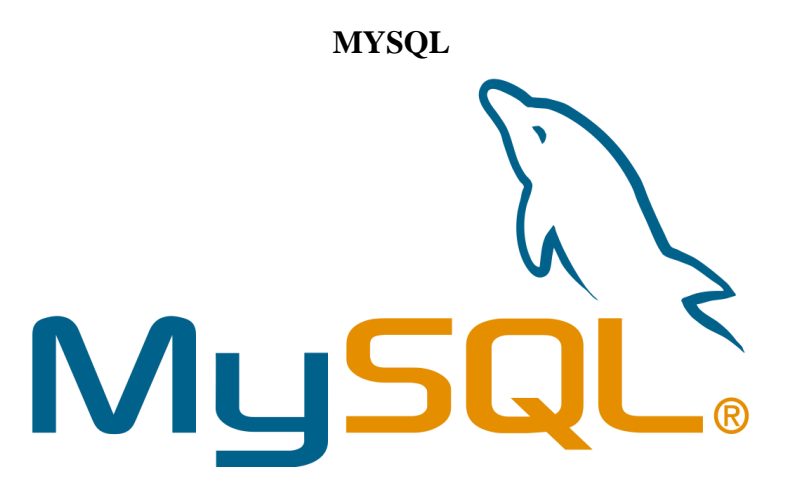

Se utilizó MySQL como sistema de gestión de bases de datos para respaldar y almacenar la información relacionada con el sistema de gestión de roles del personal hospitalario. MySQL es un sistema de gestión de bases de datos relacional de código abierto que ofrece un rendimiento sólido, seguridad y escalabilidad, lo que lo convierte en una opción confiable para aplicaciones web.

MySQL se utilizó para crear y gestionar las tablas de base de datos que almacenan los datos

esenciales del sistema, como la información del personal hospitalario, los roles asignados, la disponibilidad y otras características relevantes. Con MySQL, se pudo definir la estructura de la base de datos, establecer relaciones entre las tablas y garantizar la integridad de los datos.

### **DIAGRAMAS**

<span id="page-7-0"></span>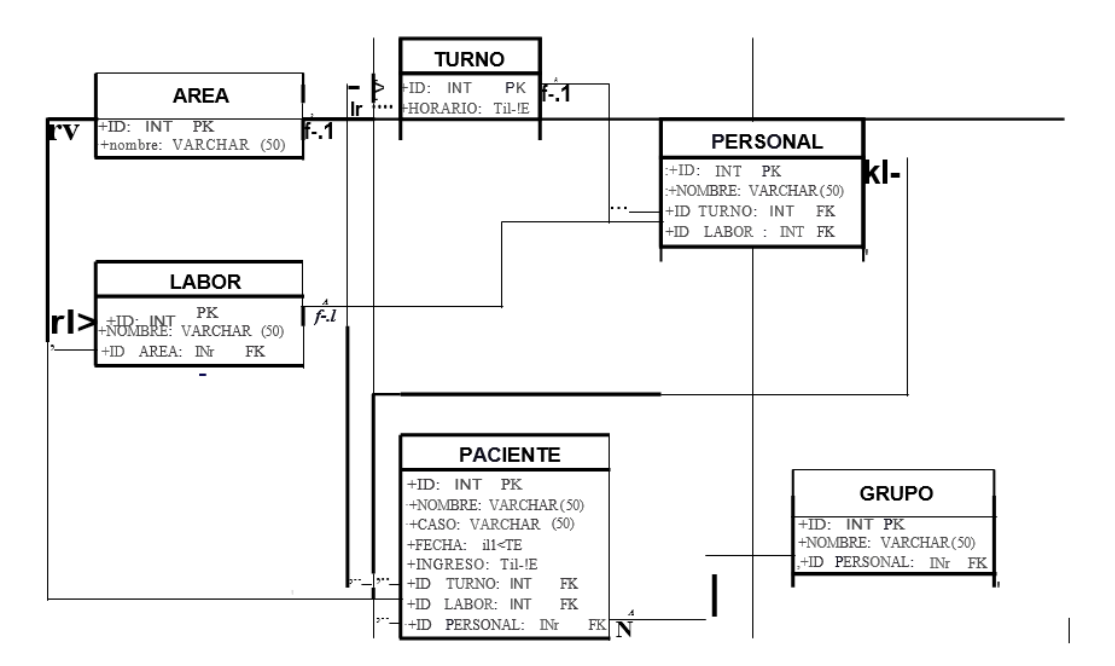

#### **Diagrama de clases**

**Diagrama de flujo.**

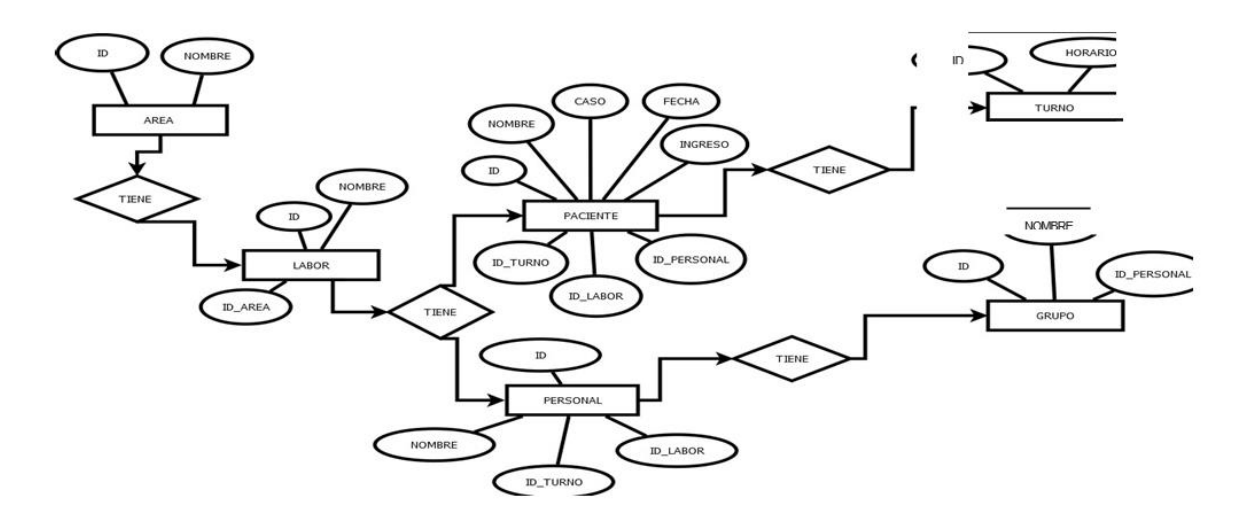

#### **CONCLUSIONES**

<span id="page-8-0"></span>- El desarrollo del sistema de gestión de roles del personal hospitalario utilizando tecnologías como PHP, JavaScript, jQuery, MySQL y Bootstrap ha sido fundamental para mejorar la eficiencia, el aprendizaje y la organización de los conocimientos adquiridos y utilizados para la creación de este sistema. Estas tecnologías han permitieron la creación de una interfaz de usuario dinámica, intuitiva y visualmente atractiva, que facilita la asignación de tareas y la comunicación interna entre el personal.

- La combinación de PHP como lenguaje de programación principal, junto con JavaScript y jQuery para la interactividad y Bootstrap para la apariencia y responsividad, ha resultado en un sistema completo y efectivo. El uso de estas tecnologías ha optimizado y facilitado el manejo y uso de este sistema creado.

# **ANEXOS**

# <span id="page-9-0"></span>**Manual del programador.**

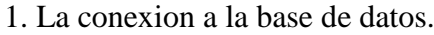

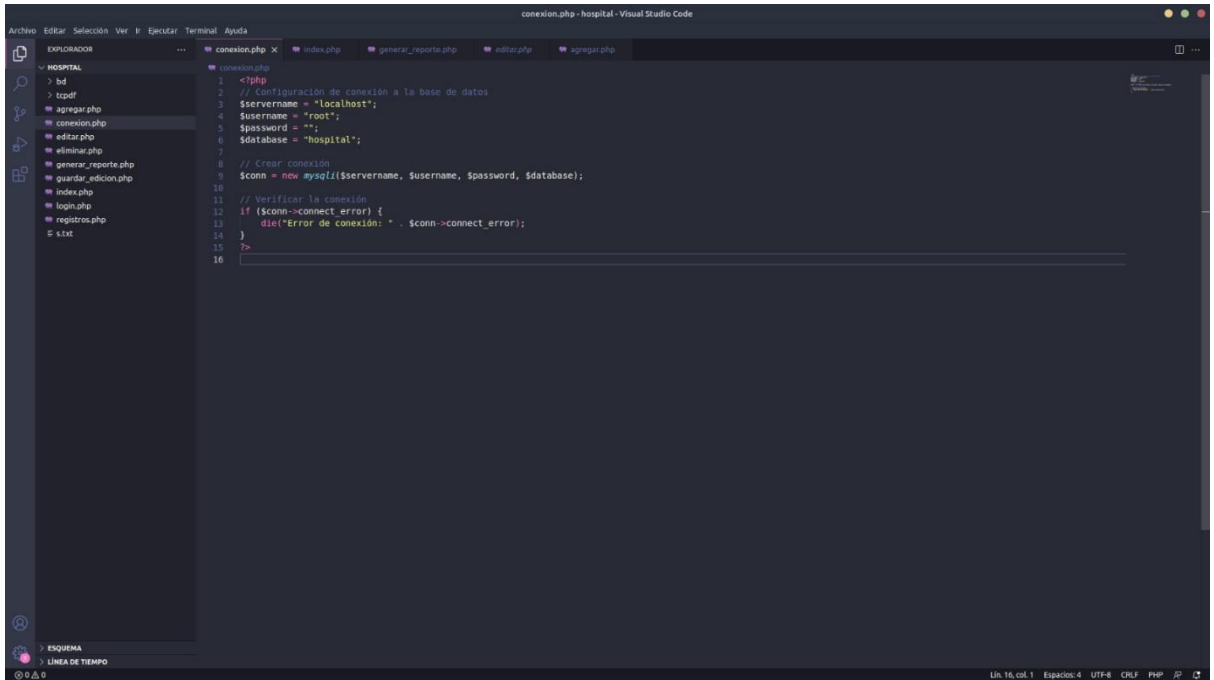

Primero se deben definir las variables necesarias para establecer la conexión a la base de datos. Estas variables incluyen el nombre del servidor (localhost en este caso), el nombre de usuario y contraseña para acceder al servidor de la base de datos (root y una cadena vacía respectivamente) y el nombre de la base de datos (hospital en este ejemplo).

Se crea una nueva instancia de la clase mysqli utilizando los parámetros de conexión definidos anteriormente. Esta clase proporciona métodos para interactuar con la base de datos MySQL.

Luego, se verifica si la conexión se ha establecido correctamente utilizando la propiedad connect\_error de la instancia mysqli. Si hay un error de conexión, se muestra un mensaje de error y el script se detiene.

Si la conexión se establece exitosamente, se puede utilizar el objeto \$conn para realizar consultas y otras operaciones en la base de datos.

2. Formularios.

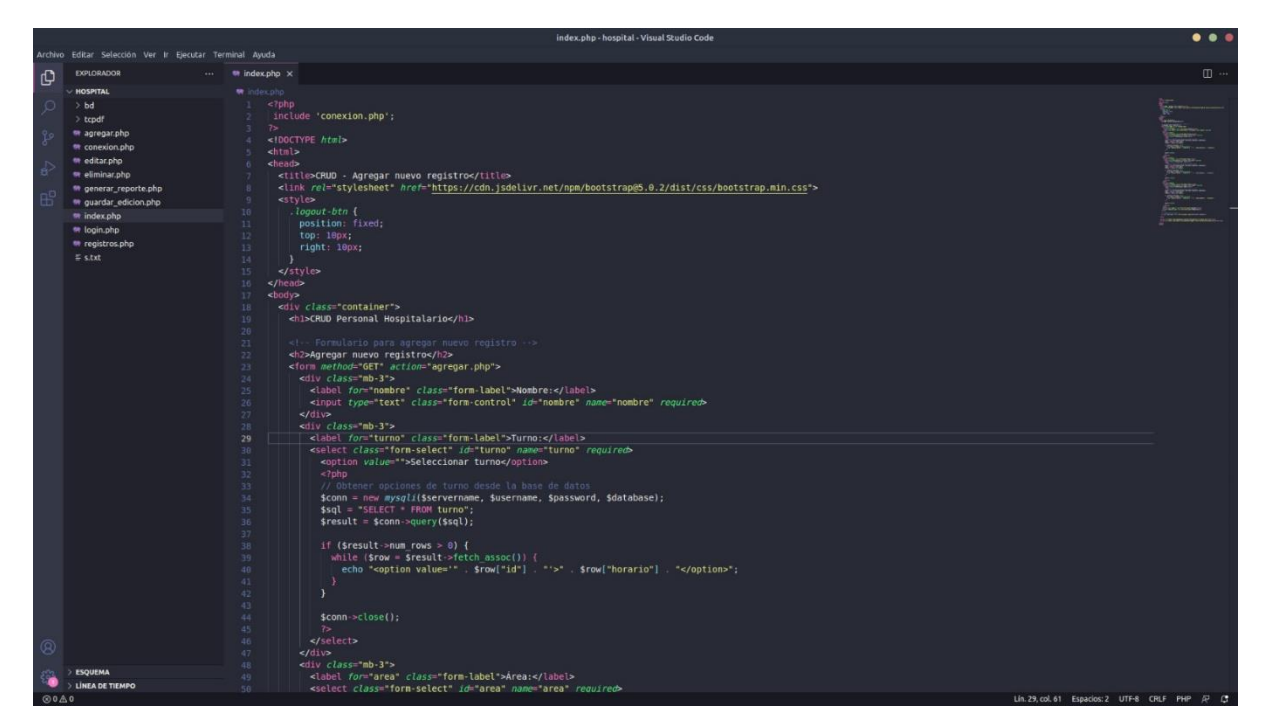

Este código muestra un formulario que permite agregar nuevos registros en un sistema de gestión de personal hospitalario, utilizando consultas a la base de datos para llenar los selectores con datos dinámicamente.

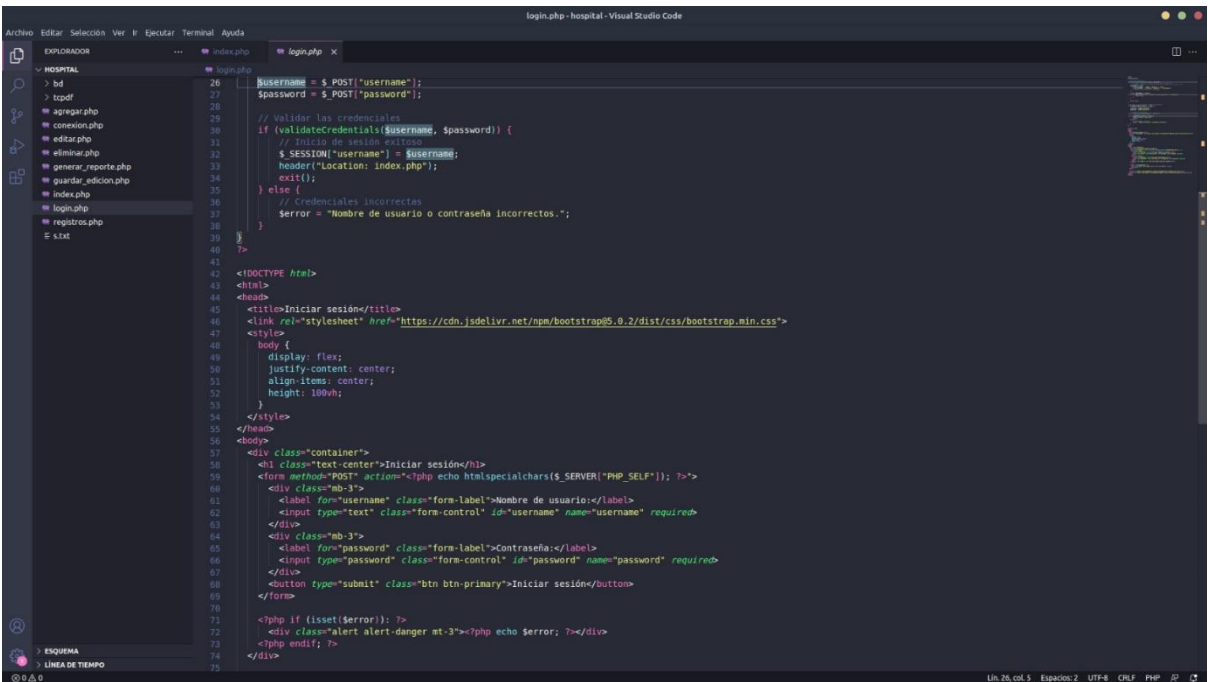

Este código implementa un formulario de inicio de sesión que valida las credenciales ingresadas por el usuario y establece una sesión si son correctas.

# 3. Registros.

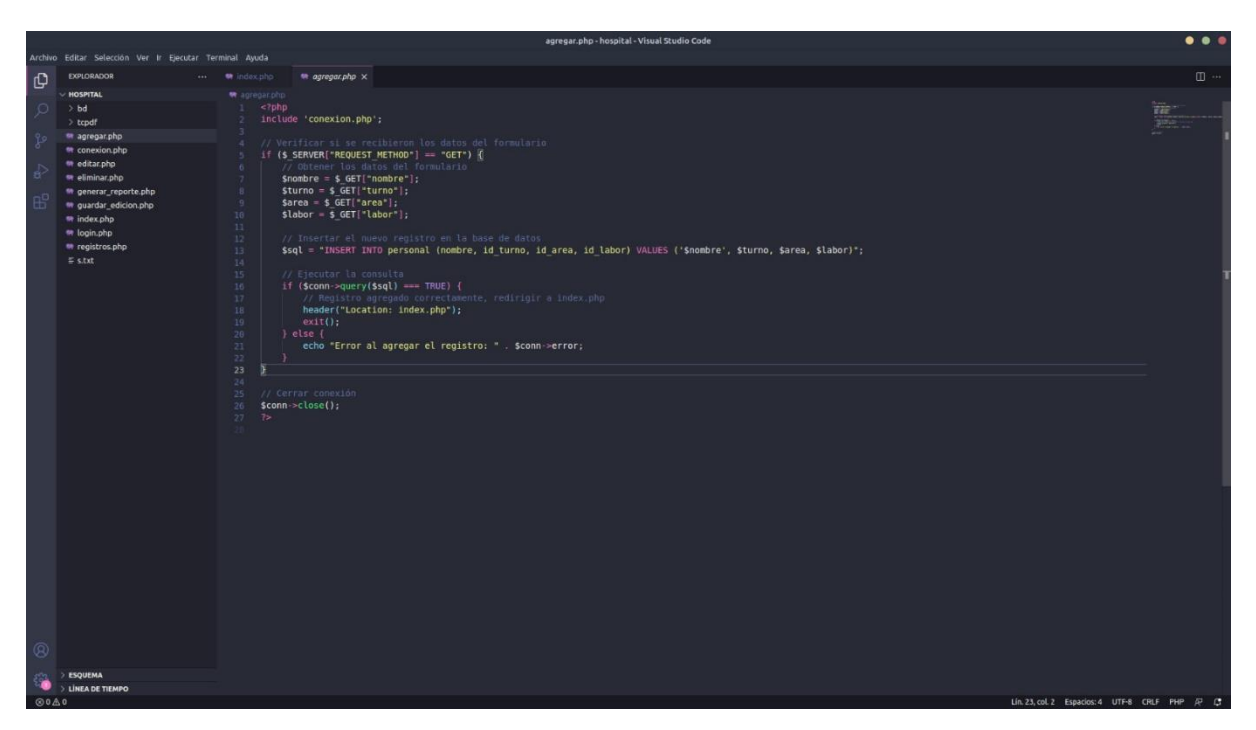

Este código inserta un nuevo registro en la tabla "personal" de la base de datos utilizando los datos enviados desde un formulario anterior y maneja posibles errores durante el proceso de inserción.

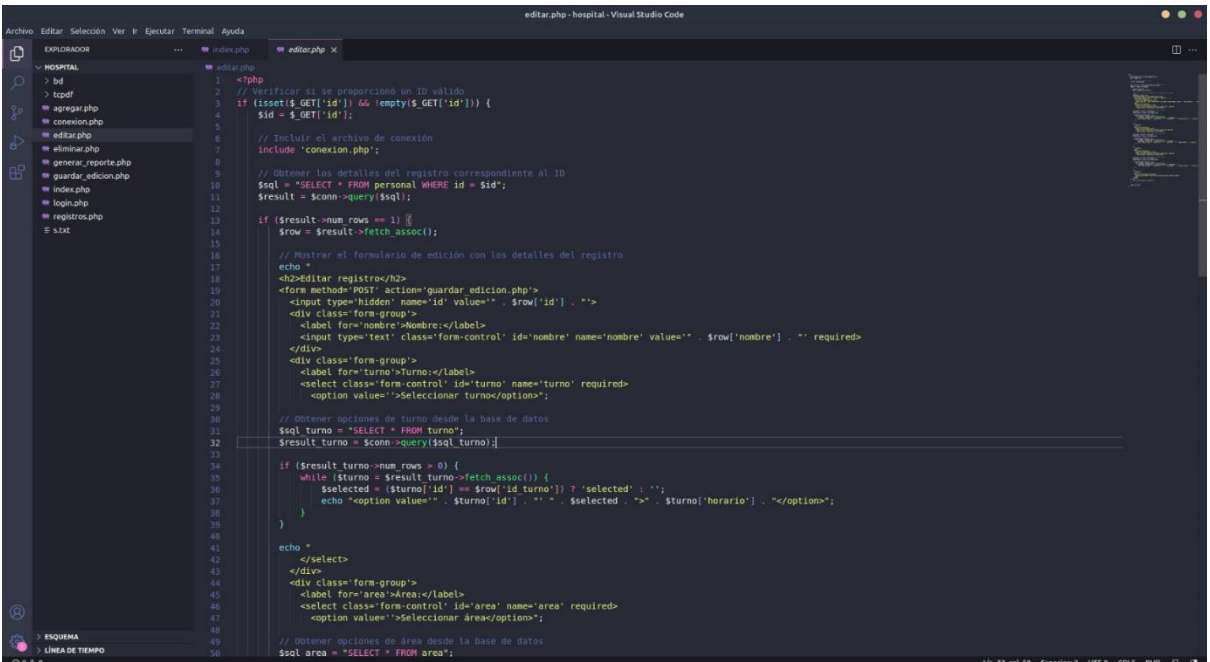

Este código muestra un formulario de edición con los detalles de un registro específico en la base de datos y permite al usuario modificar y guardar los cambios en el registro seleccionado.

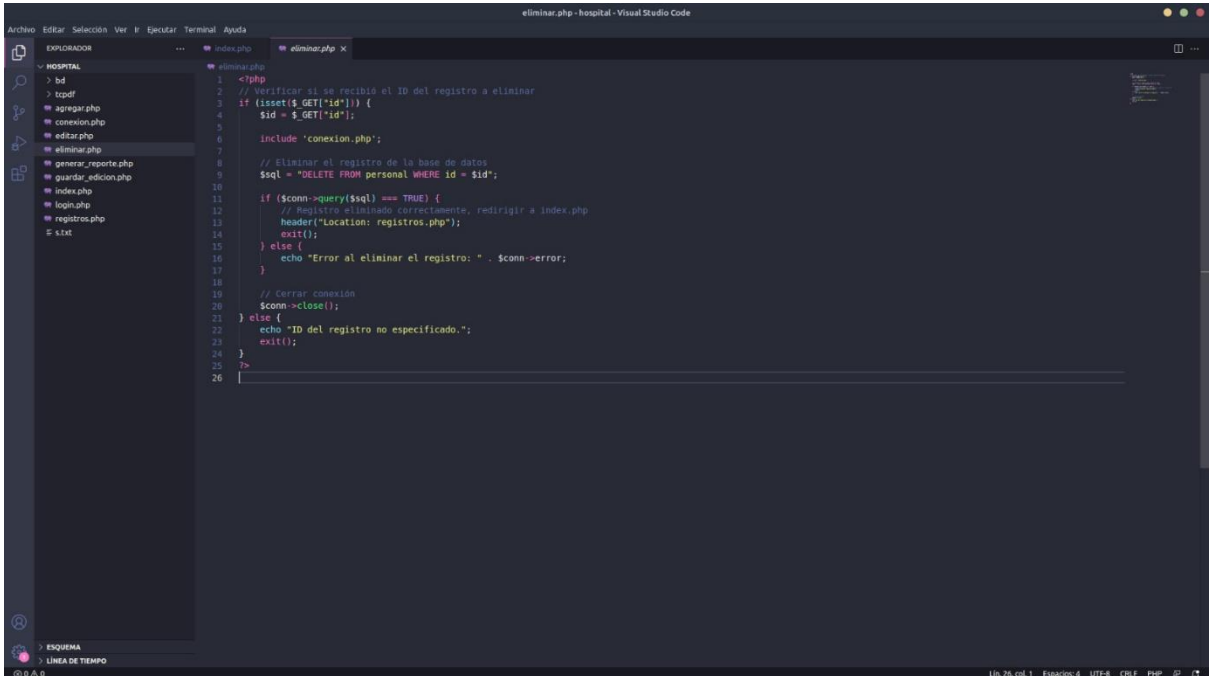

Este código se encarga de eliminar un registro específico de la base de datos cuando se proporciona su ID. Después de la eliminación, el usuario es redirigido a una página que muestra la lista actualizada de registros.

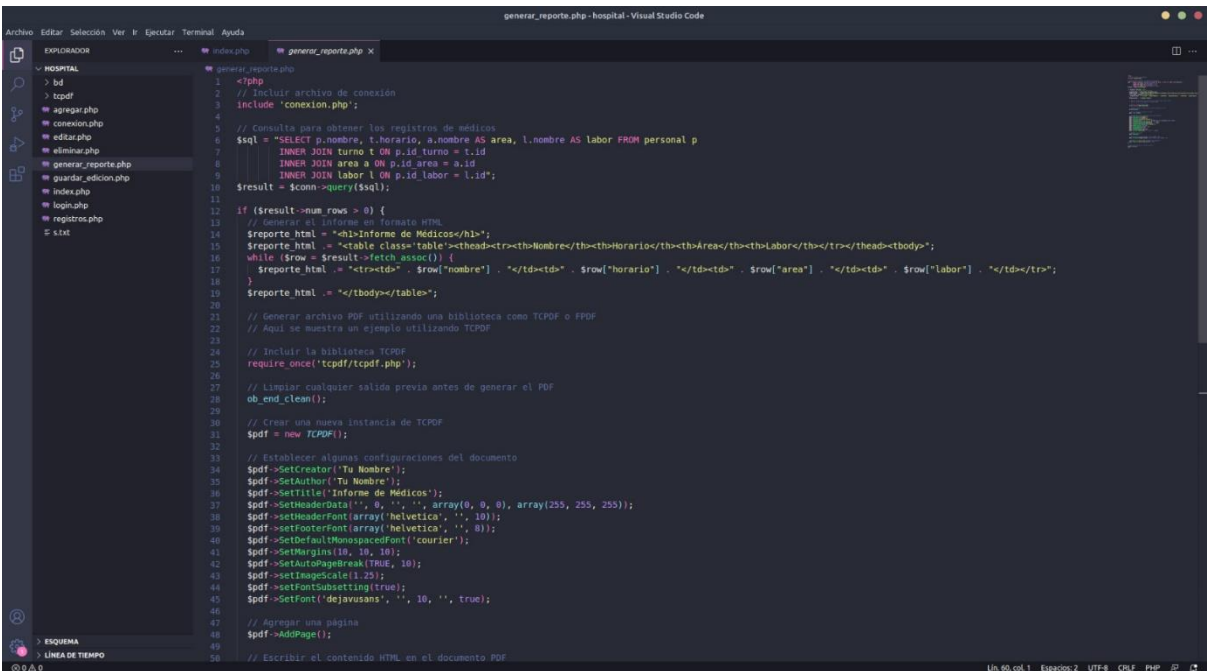

Este código consulta la base de datos para obtener los registros de médicos, genera un informe en formato PDF utilizando los datos obtenidos y la biblioteca TCPDF, y envía el archivo PDF al navegador para su descarga o visualización.

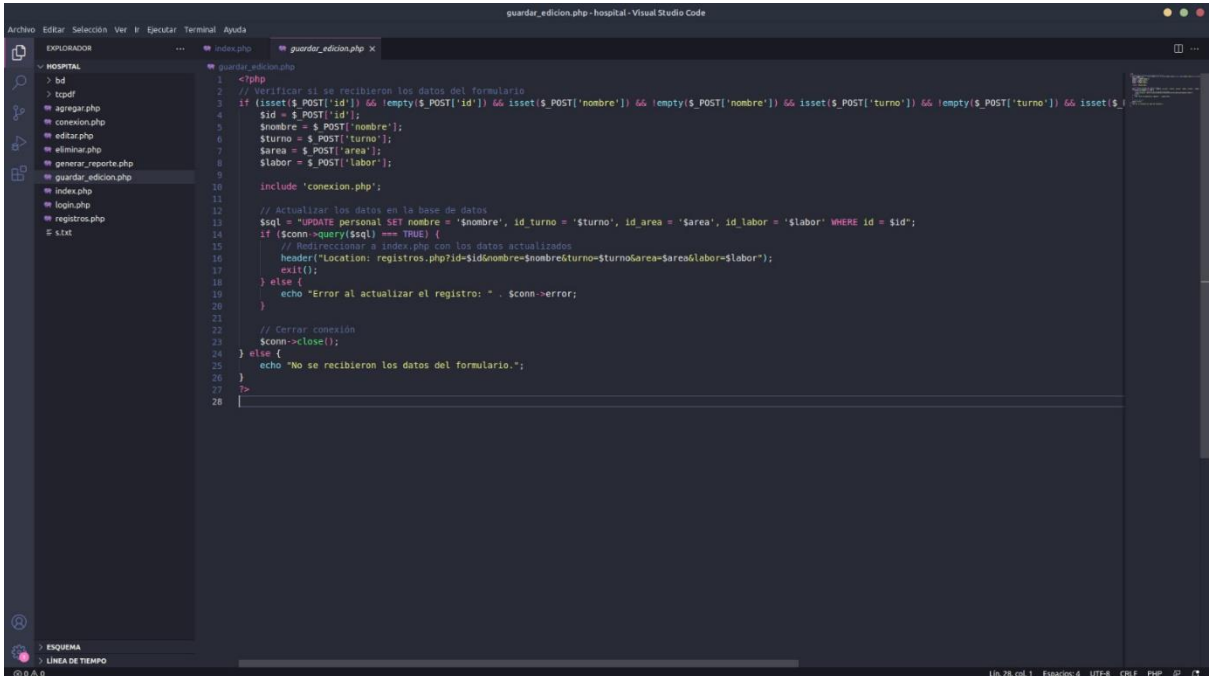

Este código procesa los datos enviados desde un formulario de edición, actualiza los registros correspondientes en la base de datos y redirige al usuario a una página que muestra los datos actualizados.

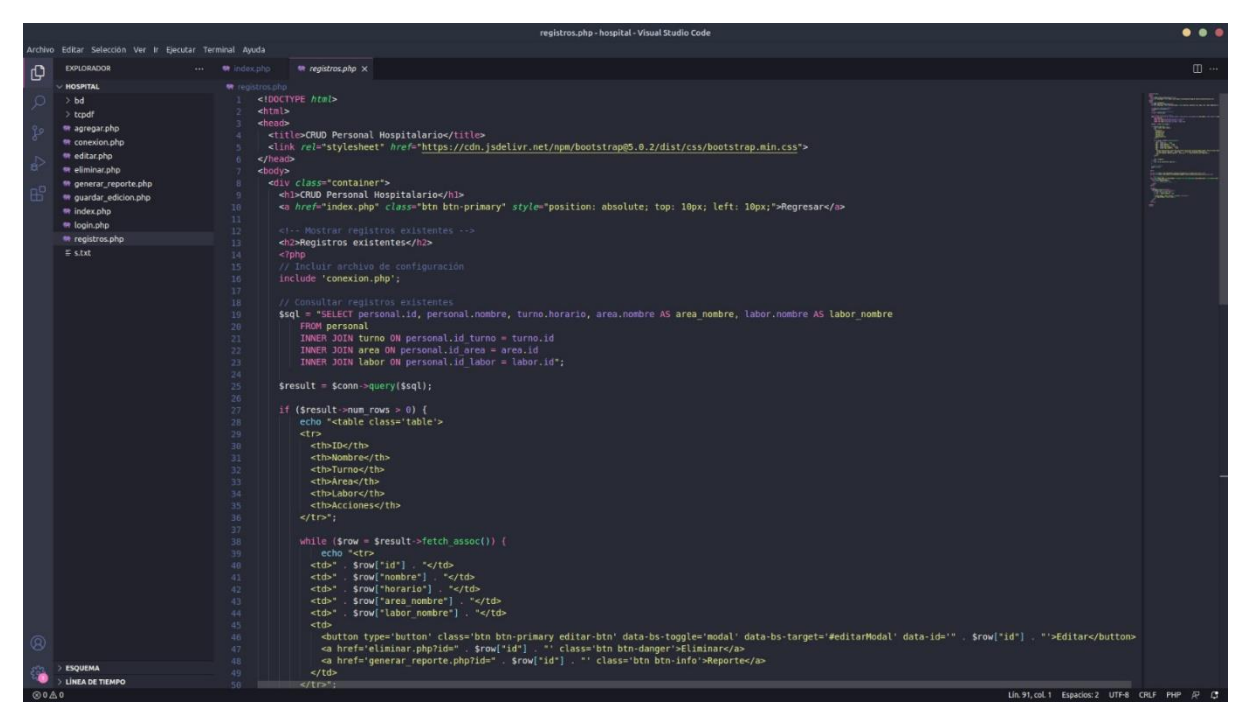

Este código genera una página web que muestra los registros existentes de personal hospitalario en una tabla y permite realizar acciones como editar, eliminar y generar informes para cada registro.

## **Instalación de XAMPP.**

1. Descarga el archivo de instalación: Ve al sitio web oficial de XAMPP [\(https://www.apachefriends.org/index.html\)](https://www.apachefriends.org/index.html) y descarga la versión de XAMPP compatible con tu sistema operativo Windows.

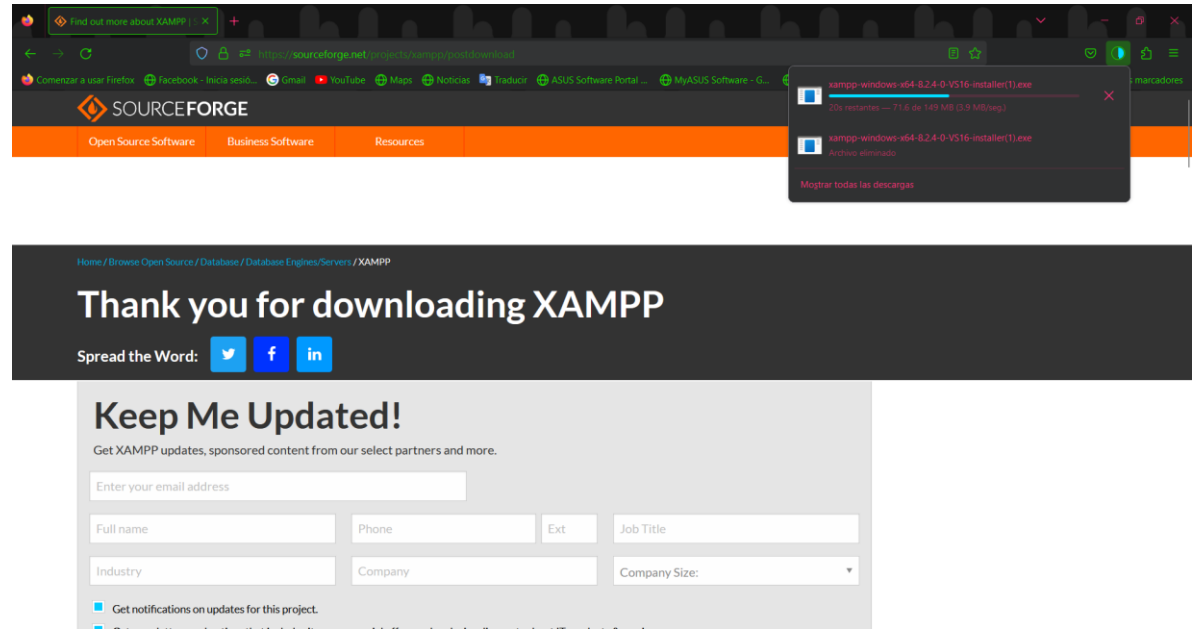

2. Ejecuta el archivo de instalación: Una vez que la descarga esté completa, haz doble clic en el archivo de instalación de XAMPP para ejecutarlo. Es posible que se te solicite permisos de administrador, así que asegúrate de aceptarlos si aparece una ventana emergente de control de cuentas de usuario.

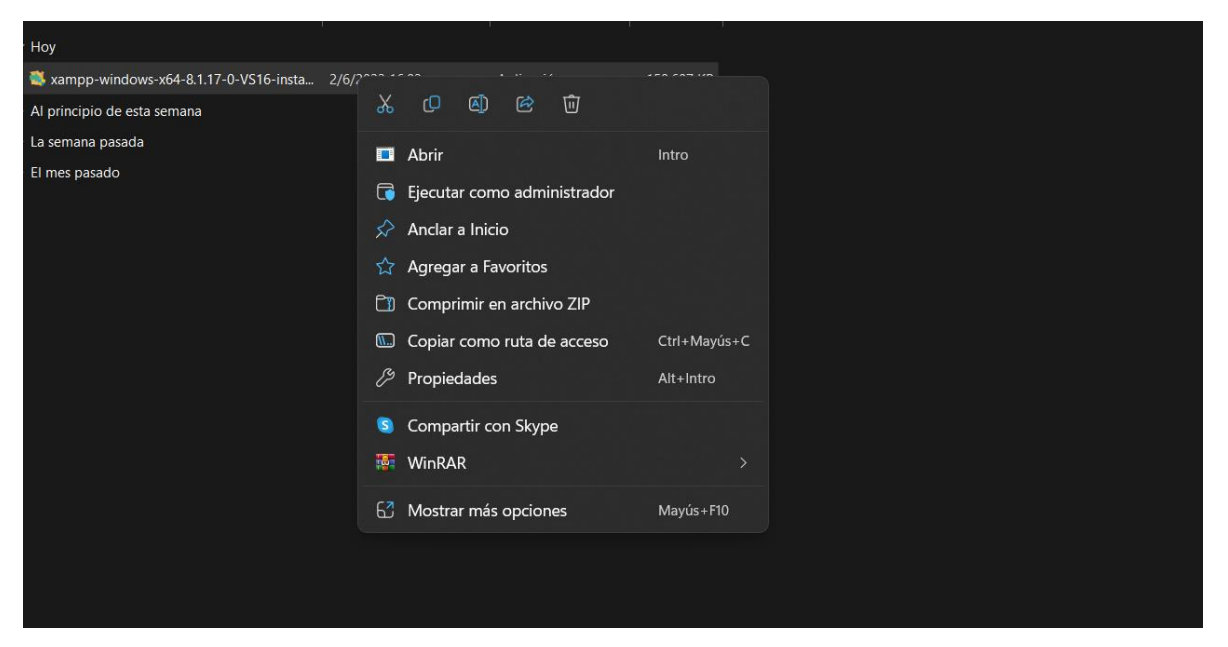

3. Selecciona los componentes a instalar: Durante el proceso de instalación, se te presentará una lista de componentes disponibles como Apache, MySQL, PHP, etc. Luego haz clic en "Next" (Siguiente).

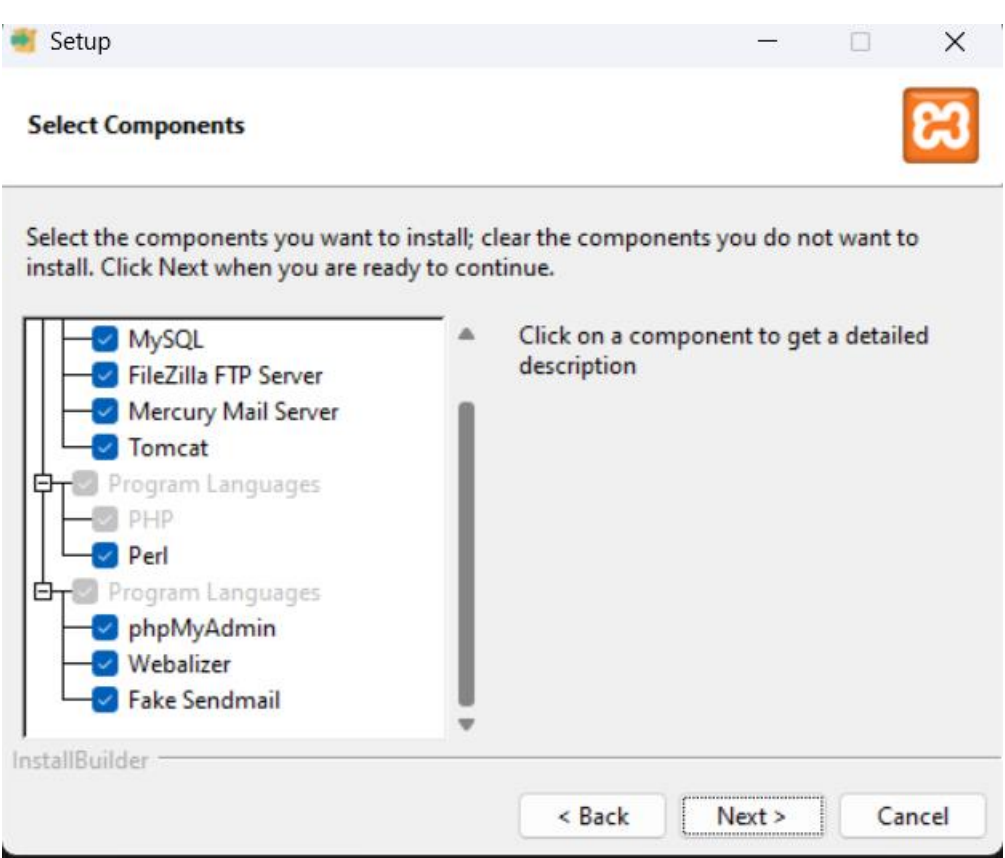

4. Selecciona la ubicación de instalación: A continuación, se te pedirá que elijas una ubicación para la instalación de XAMPP. Puedes aceptar la ubicación predeterminada o elegir otra. Haz clic en "Next" (Siguiente) una vez que hayas hecho tu elección.

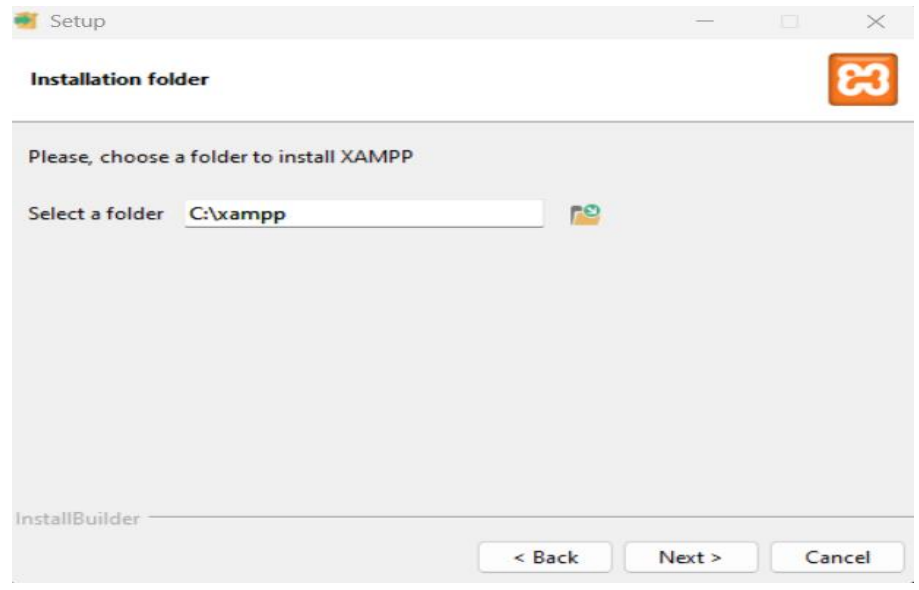

5. Completa la instalación: En esta etapa, se mostrará un resumen de la configuración que has seleccionado.

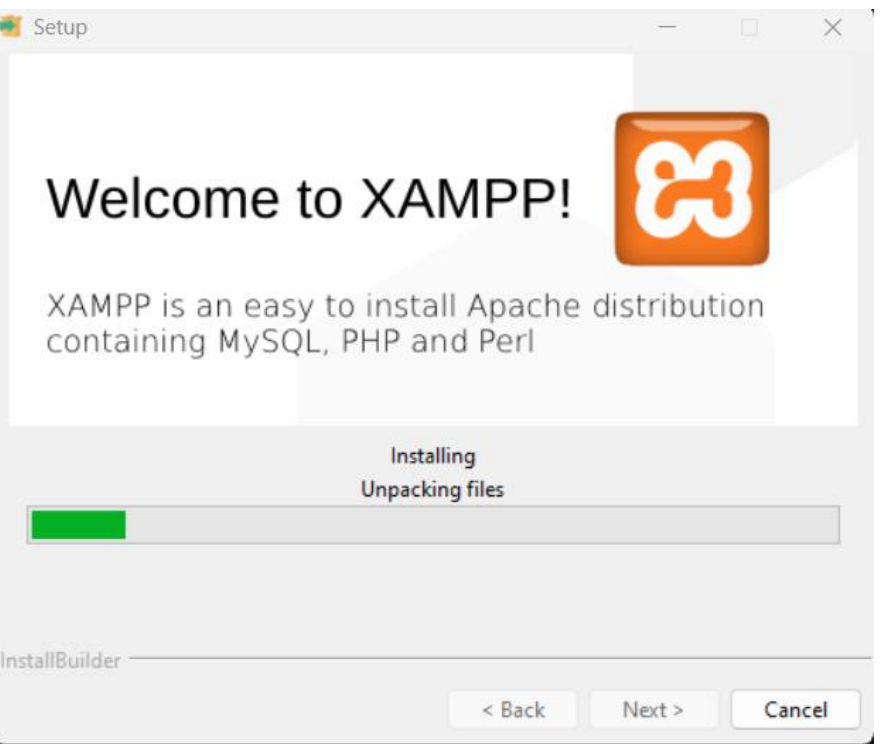

6. Finaliza la instalación: Una vez que la instalación esté completa, se te mostrará una pantalla de finalización. Asegúrate de marcar la opción ¿"Do you want to start the Control Panel now?" (¿Deseas iniciar el Panel de Control ahora?) y luego haz clic en "Finish" (Finalizar).

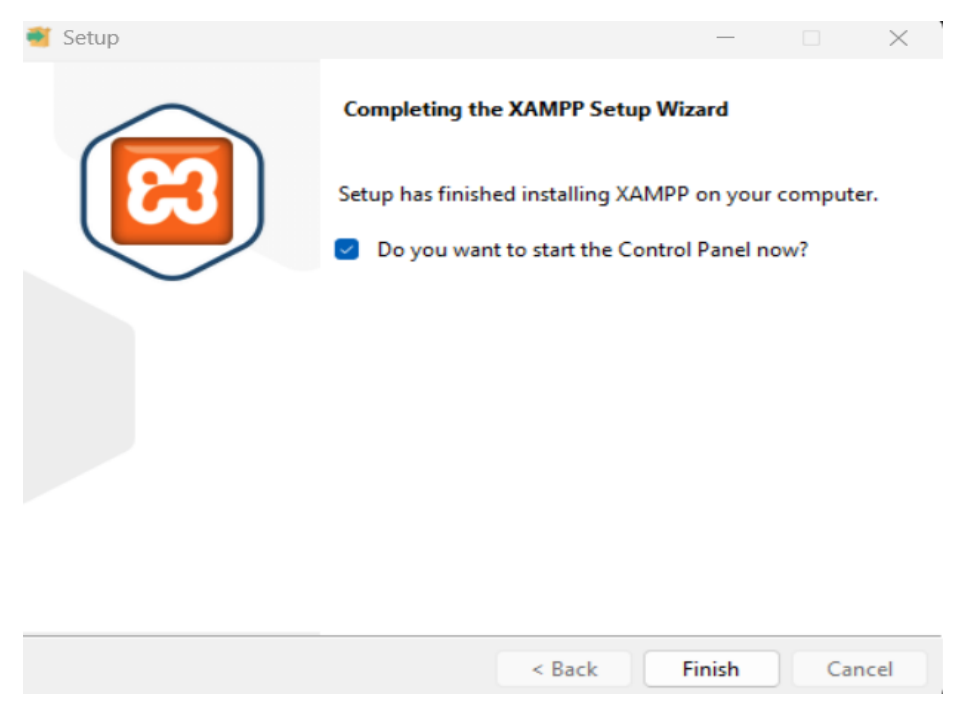

7. Inicia los servicios de XAMPP: Después de hacer clic en "Finish" (Finalizar), se abrirá el Panel de Control de XAMPP. Aquí puedes iniciar o detener los servicios de Apache, MySQL y otros componentes según sea necesario. Haz clic en los botones "Start" (Iniciar) junto a Apache y MySQL para iniciar los servicios.

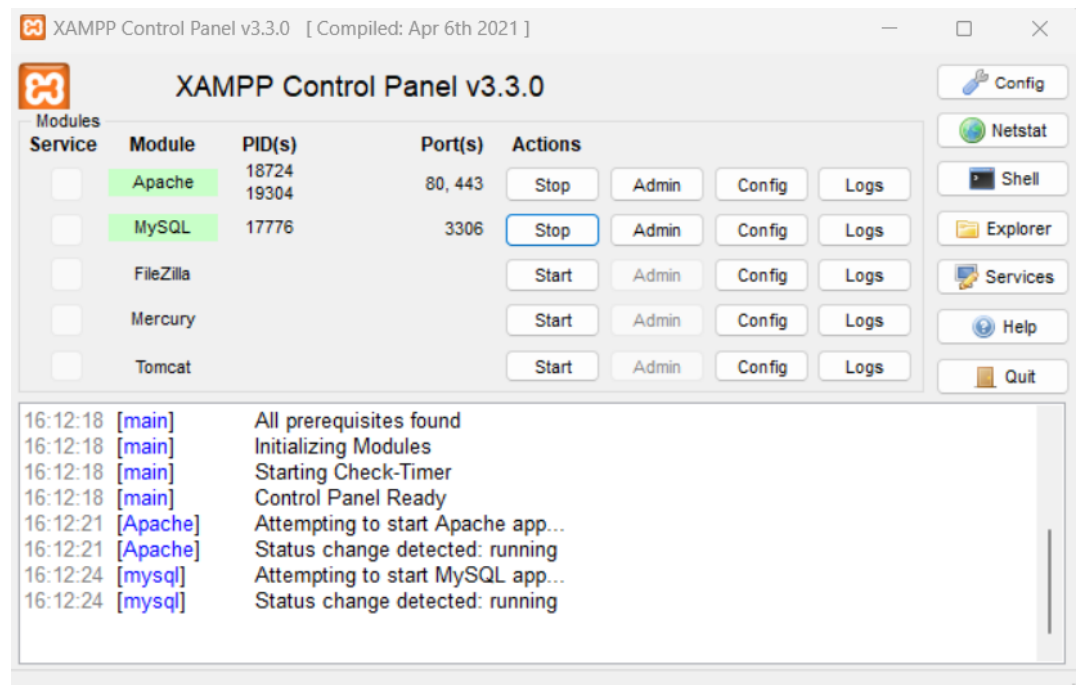

8. Una vez que los servicios estén en funcionamiento, podrás acceder a tus sitios web, abre un navegador web y escribe "localhost" en la barra de direcciones.

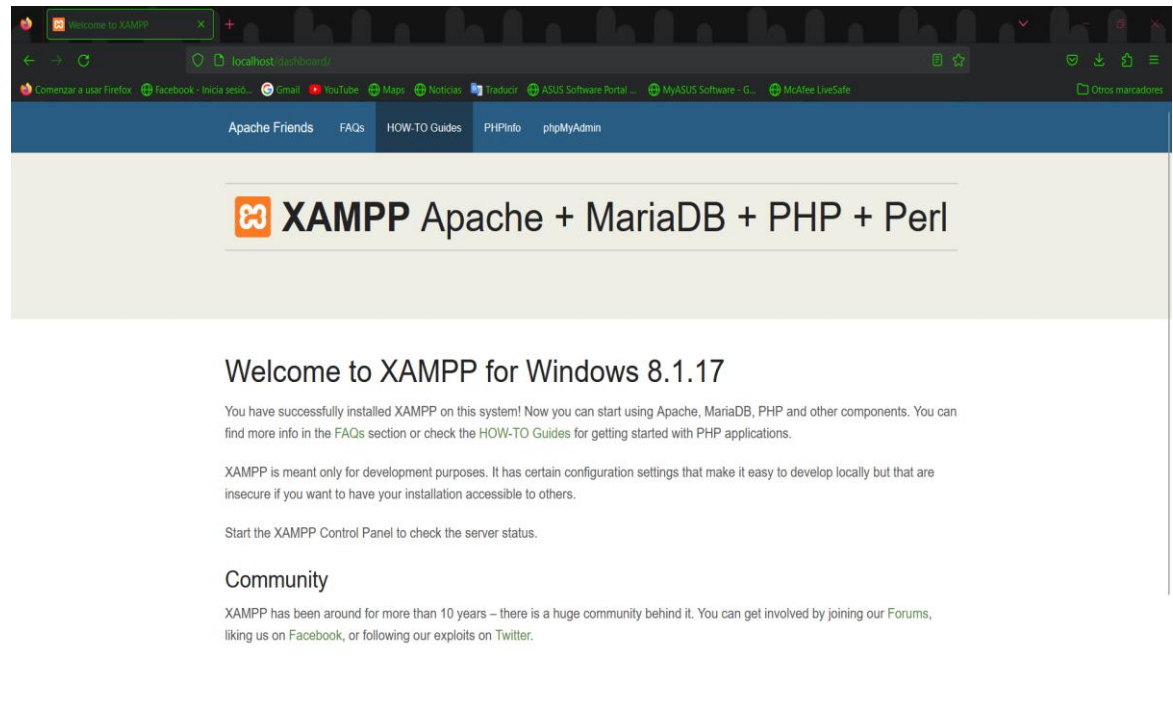

# **Manual de usuario.**

1. Después de haber instalado xampp y poner la carpeta del proyecto en htdocs poner la siguiente dirección <http://localhost/hospital/login.php> e ingresar con las credenciales correspondientes

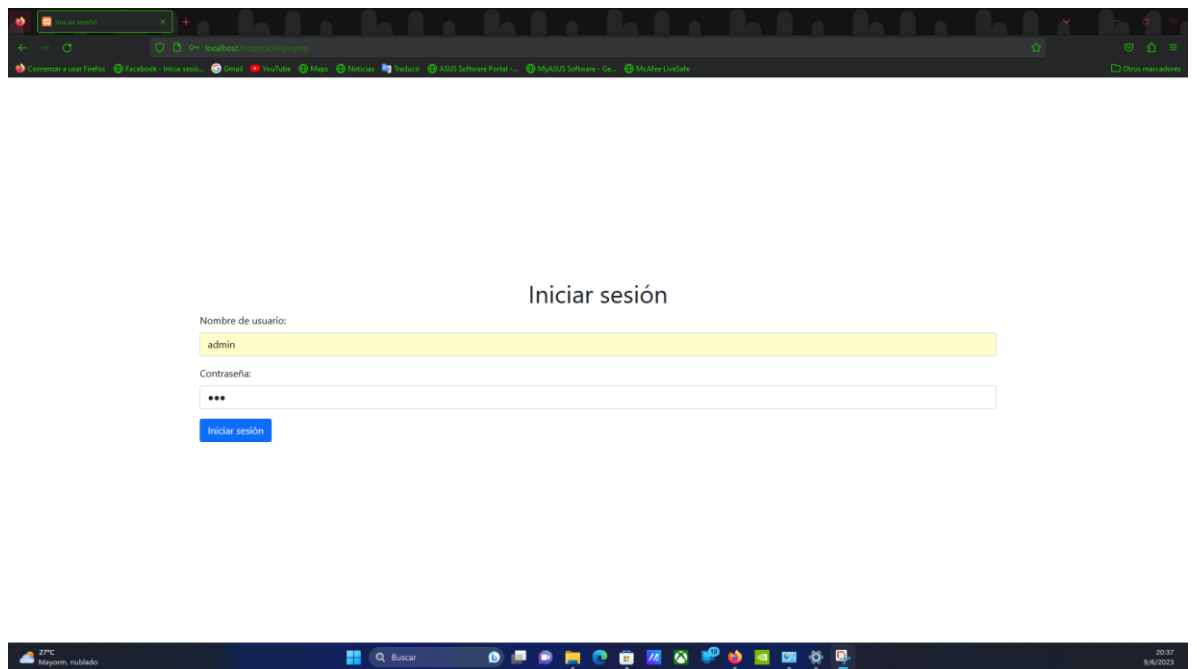

2. Nos llevara al panel principal en el cual esta el formulario para agregar al personal al dar clic al botón agregar

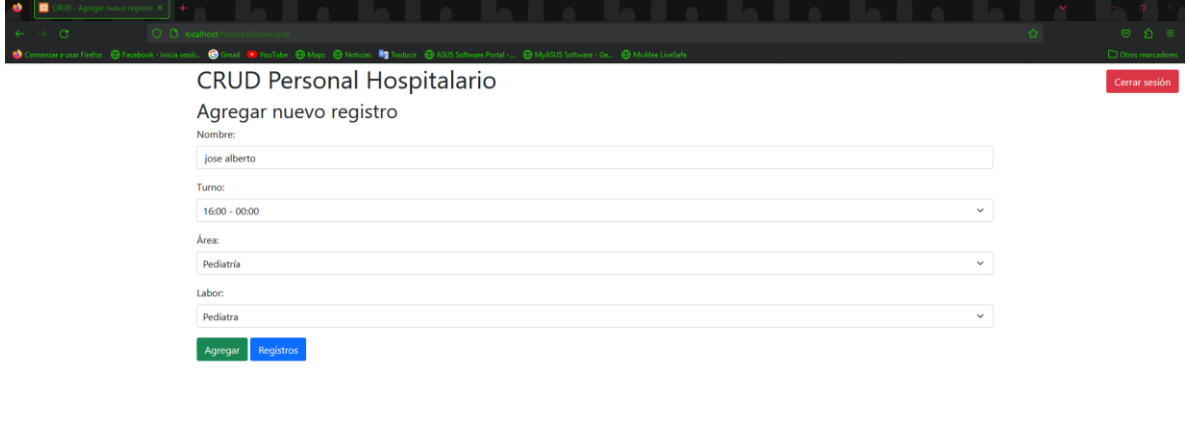

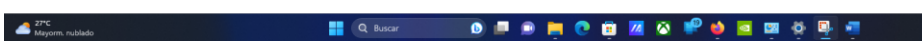

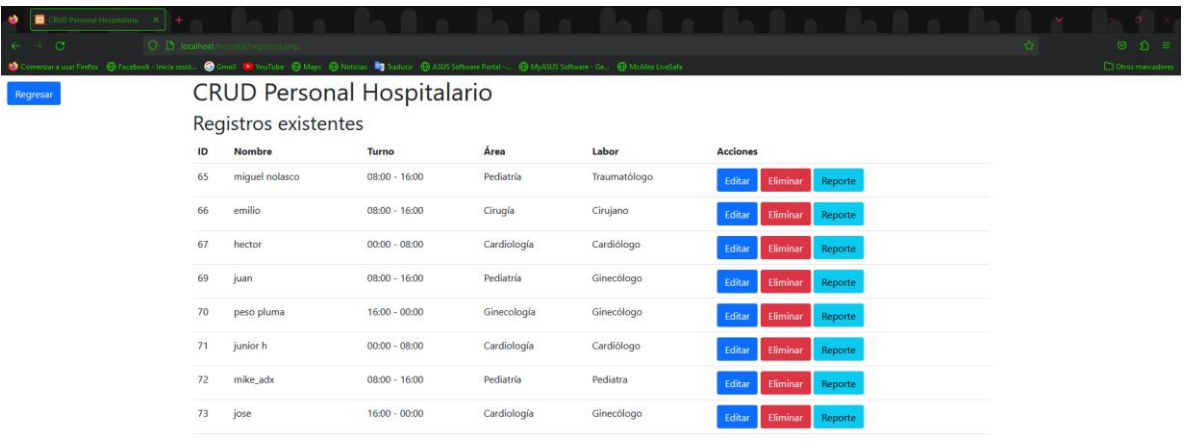

# 3. Al dar clic al botón registros mostrara todos los registros existentes

 $\frac{27^{\circ}C}{Mayom}$ , rublado

4. Al dar clic en editar nos saldrá una ventana emergente que dejara editar el nombre turno área o labor

**HO BOY OF BROOKS PORKS DE** 

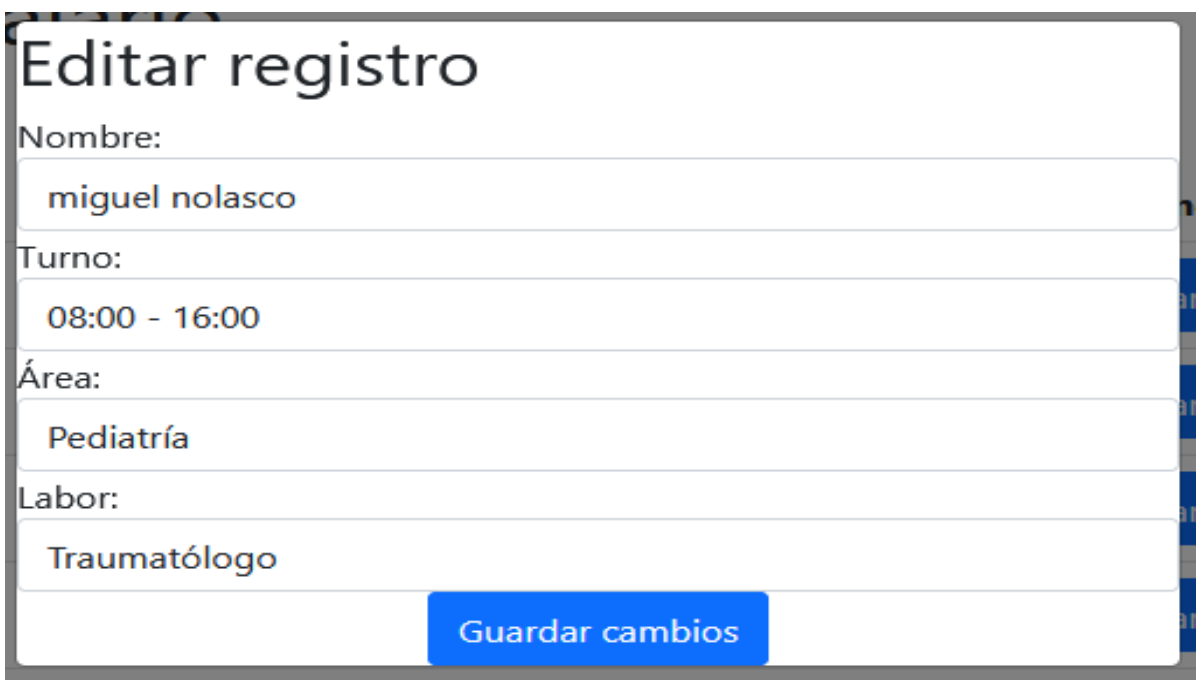

5. Al dar clic en el botón eliminar se eliminará el registro, antes eran 73 registros y ahora solo 72

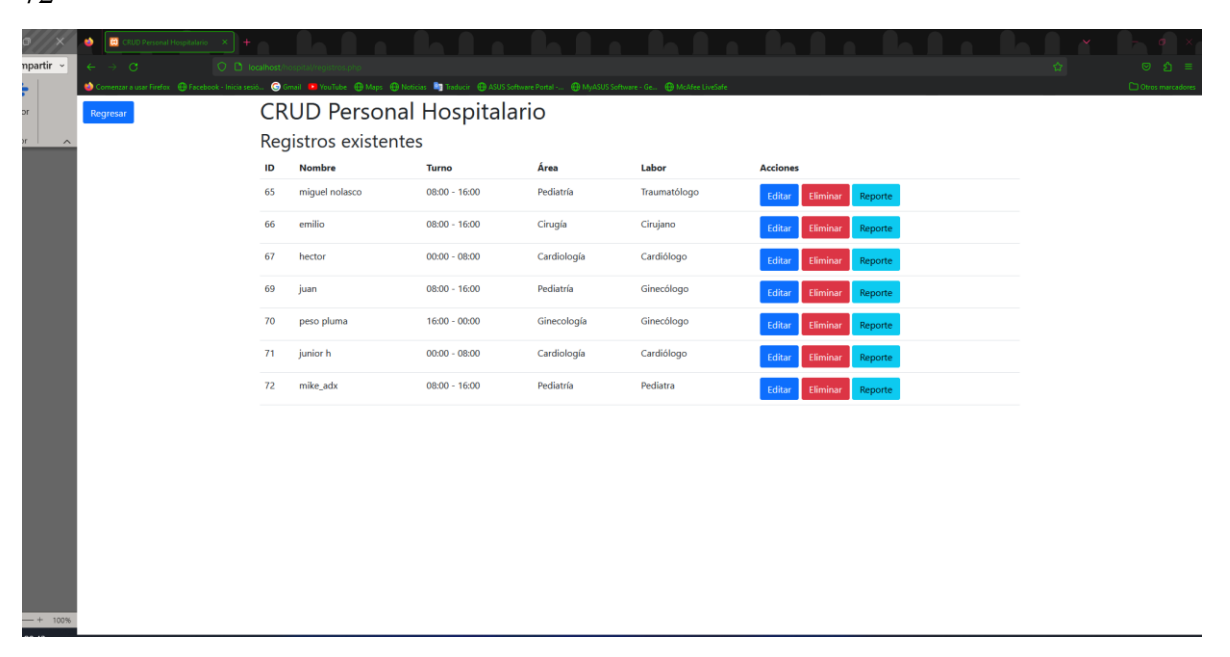

6. Al dar clic al botón de reportes generar un pdf con todo el personal sus turnos áreas y labor.

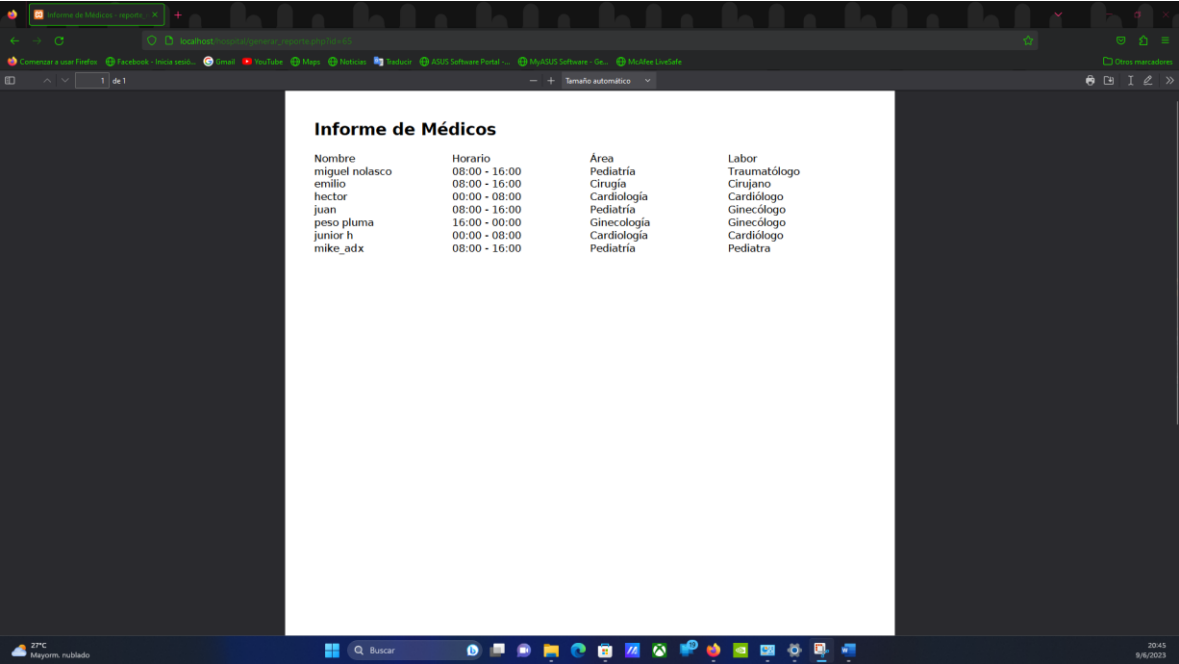